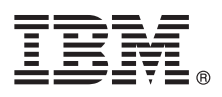

# 快速入门指南

# 本指南旨在帮助您开始使用 IBM SPSS Modeler。

# 产品概述

IBM® SPSS® Modeler Professional 是一款功能强大的多功能数据挖掘工作台, 用于帮助您快速直观地构建准确的预测模型, 而 无需进行编程。该产品使您能够使用一个独特的受高级分析支持的可视界面,更加方便地发现结构化或非结构化数据中的模式 和趋势。您可以借此对结果进行建模、了解哪些因素会对结果产生影响、从而利用机会并降低风险。

IBM SPSS Modeler Premium 继承并扩展了 Modeler Professional 的功能, 包含下列功能: 提供强大的文本分析功能的 Text Analytics 技术、使您能够在预测模型中包含社交信息的 Social Network Analysis、致力于通过解决记录自身的身份冲突从而提高当前数据 的连贯性和一致性的 Entity Analytics, 以及让您能够在前所未有的级别上解决问题的大数据分析解决方案 Analytic Server。

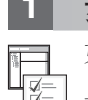

### $\frac{1}{2}$  步骤 1: 访问软件

如果您是通过产品随附的 DVD 进行安装, 请继续到下一步。如果您是从 Passport Advantage® 下载的产品, 请遵循 [Web](http://www.ibm.com/support/docview.wss?uid=swg24038510) 上下载文档中的指示信息。

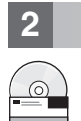

#### **2 2**: 访问安装指示信息

安装文档 (PDF) 可从安装 DVD 的 Documentation/<language>/Installation 目录中获取, 或在 Web 页面 ([http://www-](http://www-01.ibm.com/support/knowledgecenter/SS3RA7_17.0.0.0)[01.ibm.com/support/knowledgecenter/SS3RA7\\_17.0.0.0](http://www-01.ibm.com/support/knowledgecenter/SS3RA7_17.0.0.0) 和 <http://www.ibm.com/support/docview.wss?uid=swg27043831>) 上获取.

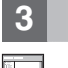

# **お骤 3: 评估硬件和系统配置**

请确保目标计算机满足最低硬件和软件需求。有关最新系统需求信息,请使用 IBM 技术支持站点上的 [Software Product](http://publib.boulder.ibm.com/infocenter/prodguid/v1r0/clarity/index.jsp) *[Compatibility Reports](http://publib.boulder.ibm.com/infocenter/prodguid/v1r0/clarity/index.jsp)* 有关必备的 IBM 软件 (如 IBM SPSS Collaboration and Deployment Services)的系统需求, 请参 阅这些产品随附的安装文档。任何例外和限制均记录在 IBM SPSS Modeler 安装文档中。您还可以在 [Web](http://pic.dhe.ibm.com/infocenter/prodguid/v1r0/clarity/prereqsForProduct.html) 上获取必备软 件的最新详细信息。

# $\bf{4}$  **+**  $\bf{4}$  **+**  $\bf{4}$  **+**  $\bf{5}$  **+**  $\bf{6}$  **+**  $\bf{6}$  **+**  $\bf{6}$  **+**  $\bf{6}$  **+**  $\bf{6}$  **+**  $\bf{6}$  **+**  $\bf{6}$  **+**  $\bf{6}$  **+**  $\bf{6}$  **+**  $\bf{6}$  **+**  $\bf{6}$  **+**  $\bf{6}$  **+**  $\bf{6}$  **+**  $\bf{6}$  **+**  $\bf{6$

访问位于 Web 页面 ([http://www-01.ibm.com/support/knowledgecenter/SS3RA7\\_17.0.0.0](http://www-01.ibm.com/support/knowledgecenter/SS3RA7_17.0.0.0)) 上的 IBM SPSS Modeler 17.0 Knowledge Center。该信息中心包含了 IBM SPSS Modeler 17.0 随附的大多数文档; 不过, 安装文档是另外提供的(如上所述)。 产品安装完成后, 您也可以按 F1 或选择"帮助"菜单中的主题, 从而在本地访问信息中心。

#### 步骤 5: 安装 IBM SPSS Modeler

要安装本产品, 请参阅以下文档(可从 DVD 上的 Documentation/<language>/Installation 目录中找到)。如上所述, 还可以从 Web 页面 (http://www.ibm.com/support/docview.wss?uid=swg27043831)中访问安装文档。

如果您拥有单用户(授权)许可证,请参阅以下 PDF:

- IBM SPSS Modeler Authorized User License Administrator's Guide。请先阅读此文档。此文档包含有关软件设置和许可 证发放的信息。
- •IBM SPSS Modeler Installation Instructions (Authorized User License)。请阅读此文档,以获取有关在最终用户的计算机 上安装产品的信息。

如果您拥有网络 (并发) 许可证, 请参阅以下 PDF:

- IBM SPSS Modeler Concurrent License Administrator's Guide. 请先阅读此文档. 此文档包含有关设置网络许可证管理 器和向用户分发软件的信息。
- •IBM SPSS Modeler Installation Instructions (Concurrent License)。请阅读此文档,以获取有关在最终用户的计算机上安 装产品的信息。您也可以向最终用户分发此文档。

如果您要连接到 IBM SPSS Collaboration and Deployment Services 存储库以共享流, 请参阅以下 PDF:

• IBM SPSS Modeler Server Adapter Installation,

如果您拥有 Entity Analytics, Social Network Analysis 或 Text Analysis, 请参阅 PDF:

· IBM SPSS Modeler Premium Installation and Configuration Guide.

#### 更多信息

 $\odot$ 

- 有关更多信息, 请参阅 ibm.com 上的以下资源:
	- IBM SPSS 软件解决方案: http://www.ibm.com/software/analytics/spss/
	- IBM developerWorks: http://www.ibm.com/developerworks/spssdevcentral/
	- IBM 产品支持: http://www.ibm.com/support/
	- IBM 用户社区: http://www.ibm.com/community/

SPSS Modeler Licensed Materials - Property of IBM. © Convright IBM Corp. 2015. U.S. Government Users Restricted Rights - Use, duplication or disclosure restricted by GSA ADP Schedule Contract with IBM Corp

IBM、IBM 徽标和 ibm.com 是 International Business Machines Corp. 在全球众多管辖区域的商标或注册商标。其他产品和服务名称可能是 IBM 或其他公司的商标。 IBM 商标的最新列表可从 Web 站点上的"<br>版权与商标信息"部分获取(网址为 www.ibm.com/legal/copytrade.shtml)。